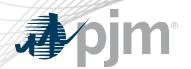

## Stakeholder Webex Controls – Desktop

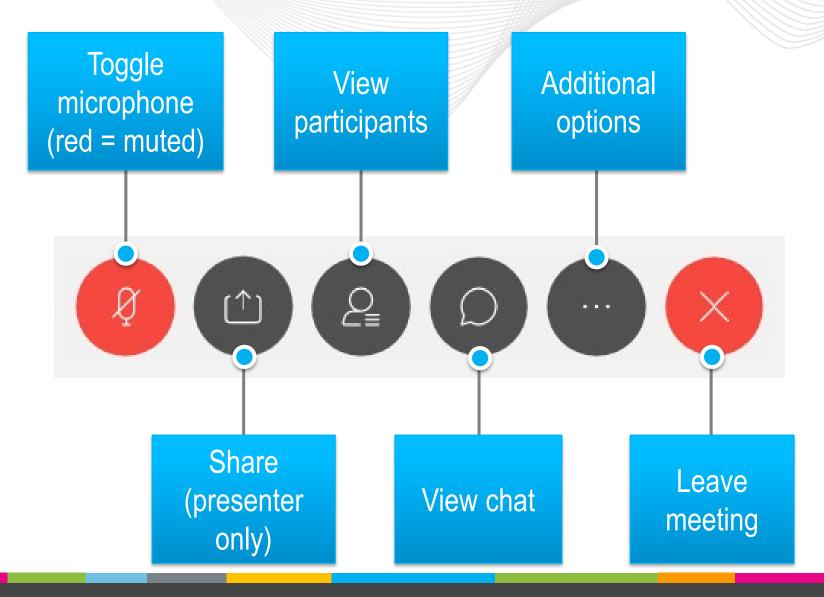

www.pjm.com | Public PJM©2020

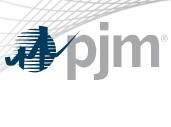

## Stakeholder Webex Controls – iPhone/iPad

## **iPad** Toggle View Leave microphone participants meeting (red = muted) & chat 2 Share Additional (presenter options only)

## **iPhone**

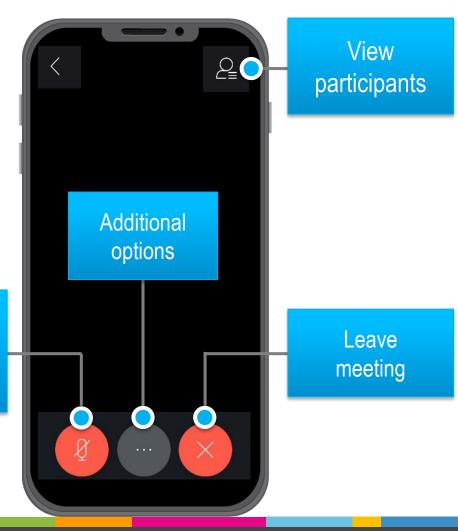

www.pjm.com | Public PJM©2020

Toggle

microphone

(red = muted)